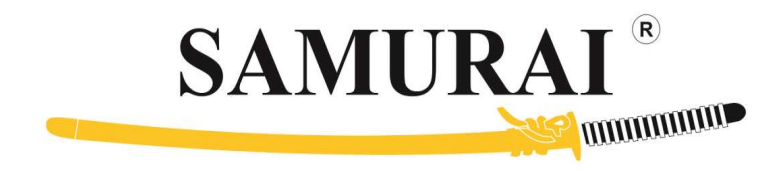

## To avail e-Voting Facility provided by Listed Entities:

 A) Individual investor kindly click on https://evoting.cdslindia.com/Evoting/EvotingLogin, and follow below steps:

- 1) Enter your BO Id and PAN
- 2) Enter generated OTP
- 3) Select listed entity/ company for E-voting

B) Non- individual Investor Kindly click on: https://www.evoting.nsdl.com/ and , and follow below steps:

- 1) Select Shareholders/Members / Creditor Login
- 2) Log in by using user id credentials (for already registered)
- 3) To create user id click on forgot user id and password, fill up necessary details
- 4) After log in, select listed entity/ company for E-voting